# Network FindIT ب ةصاخلا تامولعملا ةحول ةرادإ Probe Ī

# فدهلا

كلذكو ةكبشلا ءادأ ضررع Cisco FindIT Network Probe يف تامولعملا ةحول كل حيتت درجمب ةيرورضJل تاوطخلI ذاختإ كل حيتي امم ،يلءفJل تقولI يف اهب ةلصتملI ةزهجألI لكَشب .يَموسّر لكشّ يّف تانايبلا ضرعل تاجدولا مادختس|متي .ةكبشلا ةلاح ىرت نأ يضارتفا، نإف Device Health و WLAN Client Count و Device Client Count و Traffic يه يتلا تامولعملا رايتخاب اذه صيصخت نكمي .تامولعملا ةحول يف ةضورعملا رصانعلا اقفو تامولعملا ةحول طىطخت رييءغت نكمي امك .نيرخآلا ءافخإ ءانثأ طقف اهضرع ديرت .هلضفت امل

.Probe Network FindIT يف تامولعملا ةحول ةرادإ ةيفيك حيضوت ىلإ لاقملا اذه فدهي متيل ةزهجأل| ىلع اهنيوكت مت يتل| ةيرورضل| تادادعإل| لءفال|ب كيدل نأ ضرتفي اهفاشتكا ةطساوب FindIT Network Probe.

## Probe Network FindIT ب ةصاخلا تامولعملا ةحول ةرادإ  $\overline{a}$

## ديدج ةهجاو رصنع ةفاضإ

Network FindIT ةرادإل ةيموسرلا مدختسملا ةهجاو ىلإ لوخدلا ليجستب مق 1. ةوطخلا .تامولعملا ةحول رتخأ مث Probe

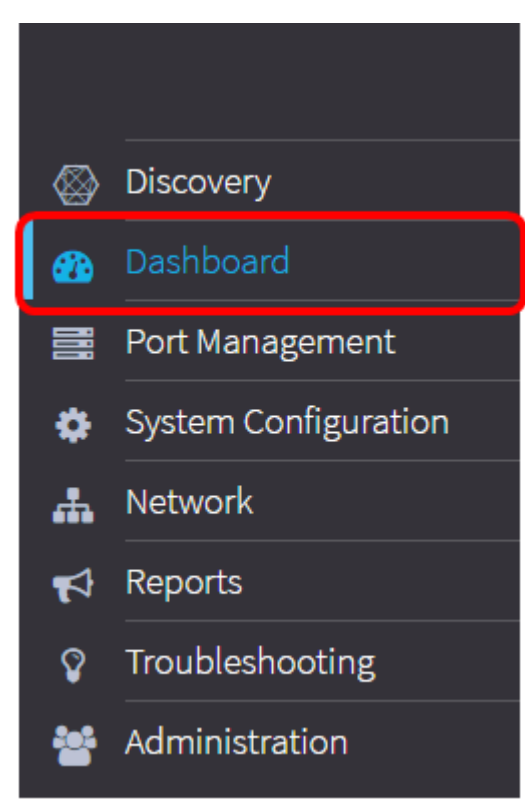

. بولسأ ريرحت نيكمت ةنوقيأ رقنا 2. ةوطخلا

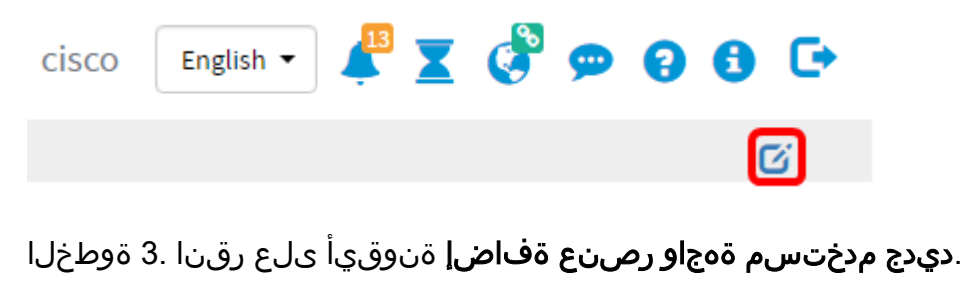

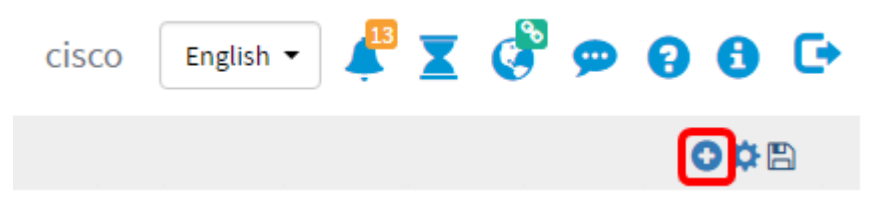

:يه تارايخلا .اهتفاضإ ىلإ جاتحت يتلا رصانعلا قوف رقنا .4 ةوطخلا

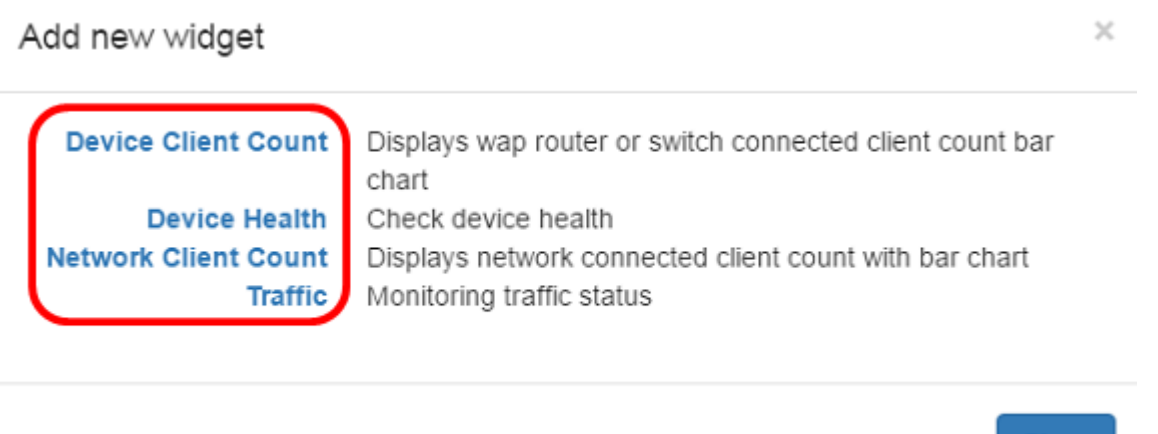

زاهجلاب ةلصتملا ةفيضملا تائيبلا ددعل اينايب امسر ضرعي — Device Client Count • وأ قئاقد 5 وأ ةقيقد لك ثيدحت ىلع ةلصول| هذه طبض نكمي .دادعإل| ةقباس ةرتف يف .لصتم طقف دحاو ليمع دجوي ،لاثملا اذه يف .دحاو موي وأ نيتعاس وأ ةعاس وأ قئاقد 10

**Close** 

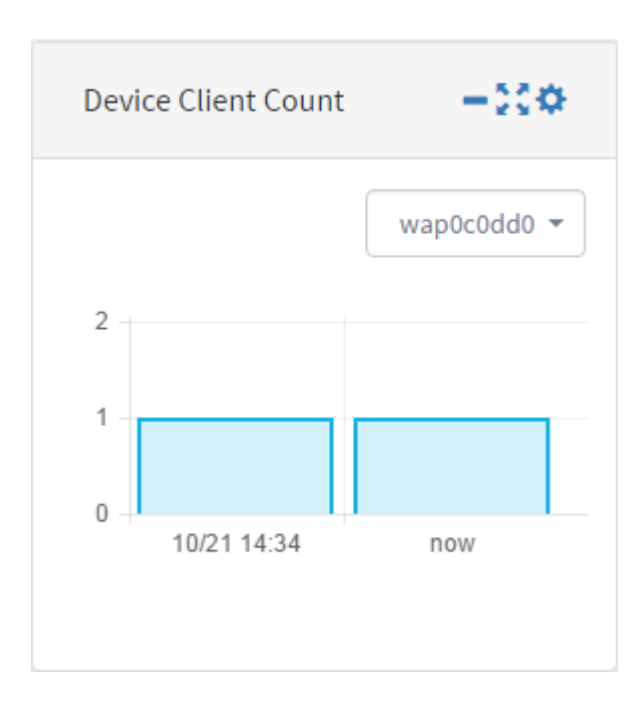

● زاهجلا ةلاح نأ ينعي رضخألا نوللا .زاهجلا نولب زاهجلا ةلاح ىلإ ريشي — زاهجلا ةحص زاهجلا ةلاح نأ ىلإ يدامرلا ريشي .ريذحتلا ةلاح يف زاهجلا نأ ىلإ يالقتربال ريشي .ةيداع .ةفورعم ريغ

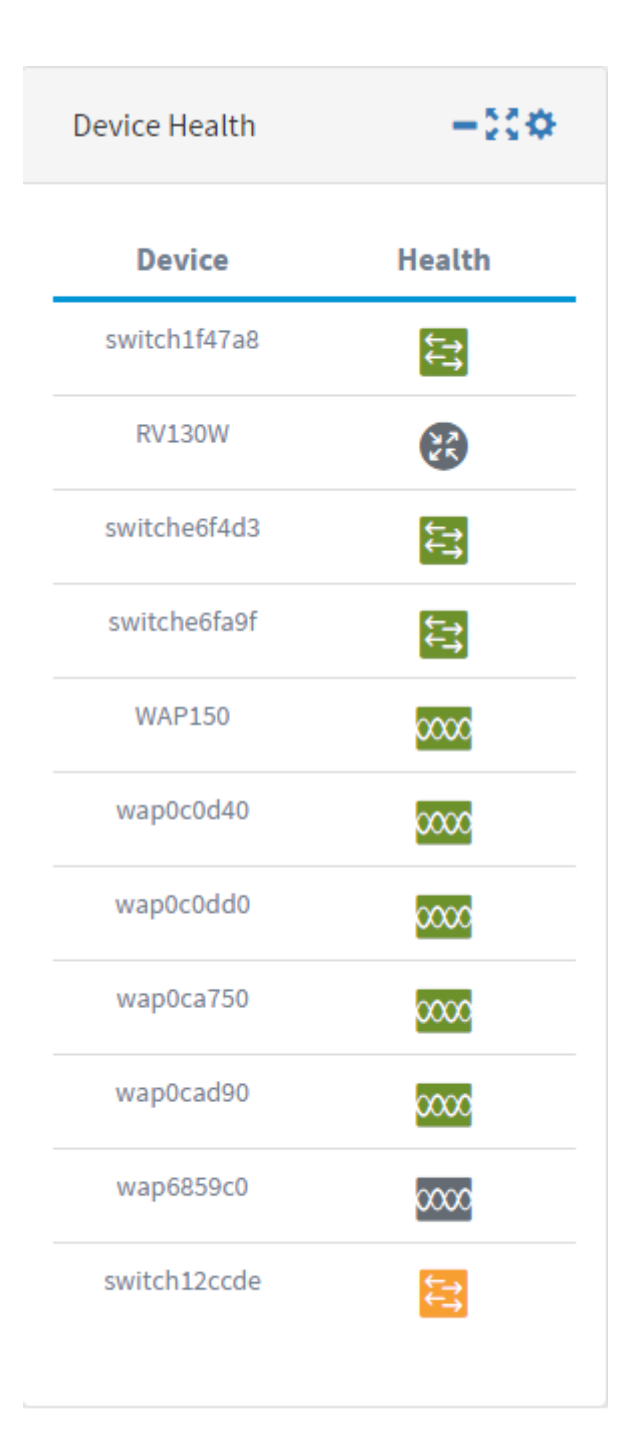

ةرتف يف ةكبشلاب ةلصتملا ةزهجأل ددعل اينايب امسر ضرعي — ةكبشلا ءالمع ددع • قئاقد 10 وأ قئاقد 5 وأ ةقيقد لك ثيدحت ىلع ةلصولا هذه طبض نكمي .دادعإلا ةقباس .دحاو موي وا نيتءاس وا ةعاس وا

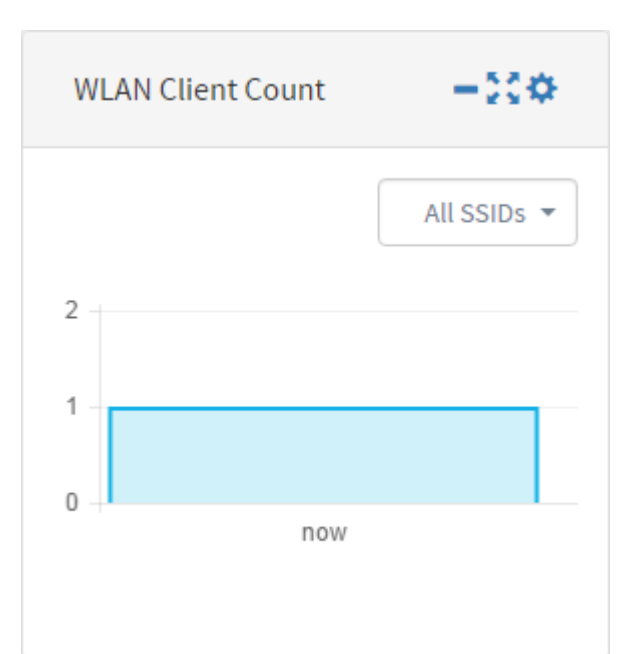

.زاهجلل ةددحملا ةهجاولا ىلع رورملا ةكرح قفدتل اينايب امسر ضرعي — رورملا ةكرح ● ،دحاو موي ىلٍإ ةدحاو ةقَّ ي قد نم اذه مدختسمَلl ةهجاو رصُنعُ ثي دحت لدعمَ حوارتي نأ نكميَّ نكمي الو ةددحم ةينمز ةرتفل تانايبلا ضرع طقف نكمي ،كلذ عمو .دادعإلا بسح كلذو .اهبقعت

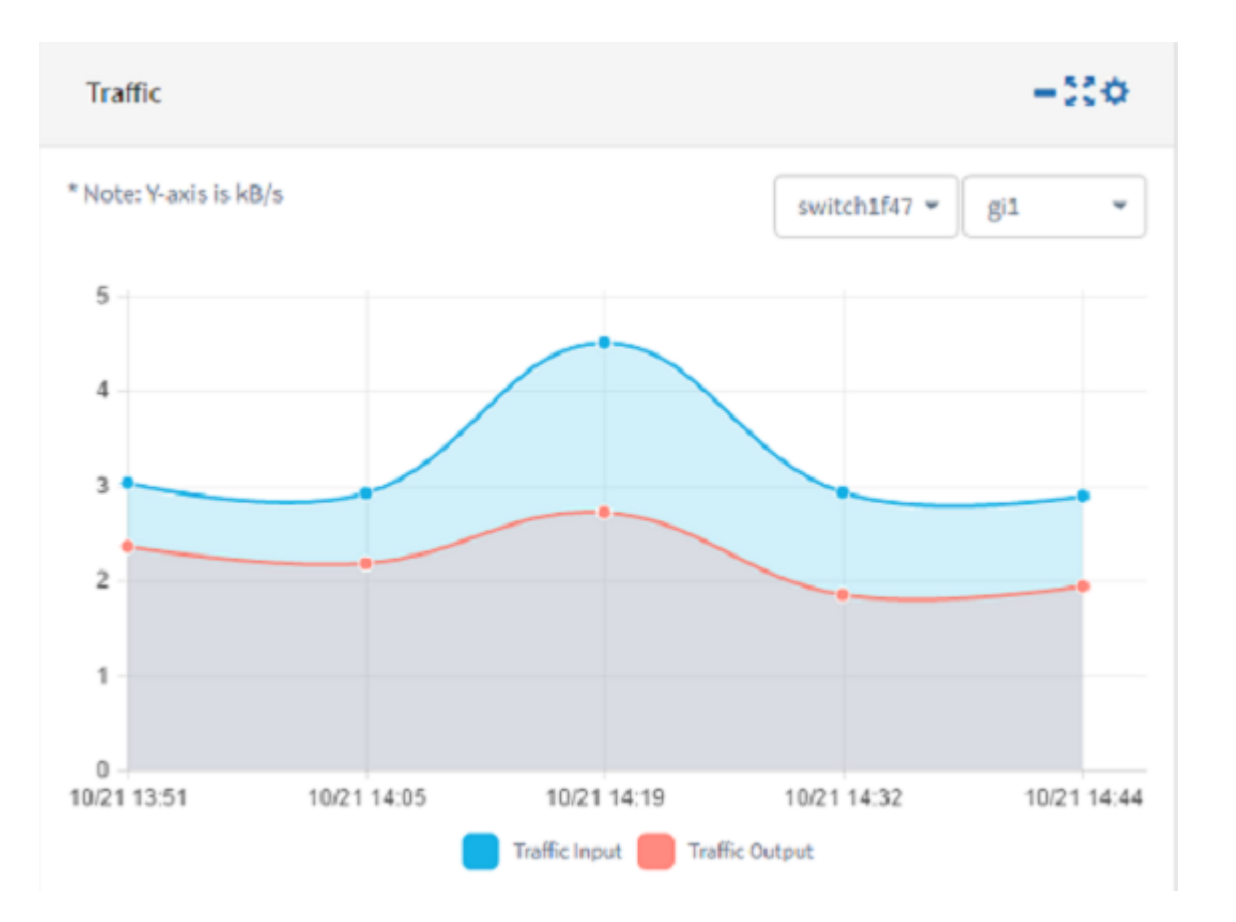

.**ظفح** ةقطقط .5 ةوطخلI

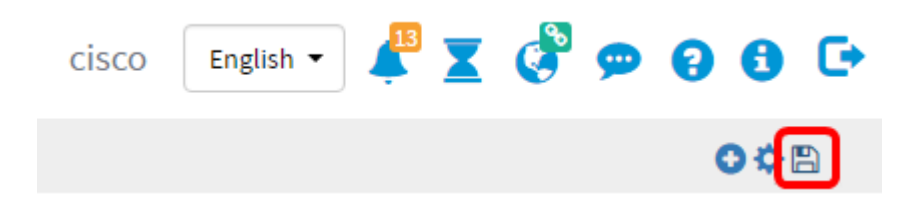

.حاجنب تامولعملا ةحول ىلإ مدختسم ةهجاو رصانع ةفاضإب نآلا تمق دق نوكت نأ بجي

### ةجدو ةلازإ I

هل مدختسم ةهجاو رصنع لك .تامولعملI ةحول ميظنتب كل حامسلل تاجدولI ةلازإ نكمي عبتI .َمدختسم َةهجاو رصَنع ةنوقَي أَ ةلازإو ،تادادعإ ،ةشاشلI ءلم ،ريءصَت ،ريءِت عقوم .مدختسم ةهجاو رصنع ةلازإل تاوطخلا هذه

.اهتلازإ مزلي يتلا ةجدولا رتخأ 1. ةوطخلا

.ريرحتلا عضو نيكمت ةنوقيأ رقنا 2. ةوطخلا

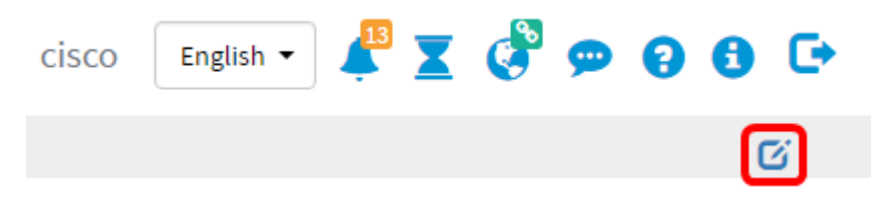

. مدختسملا ةهجاو رصنع ةلازإ ةنوقيأ رقنا 3. ةوطخلا

.Device Client Count ةهجاو رصنع ةل|زإ متت ،ل|ثم|ل اذه يف **:ةظحالم** 

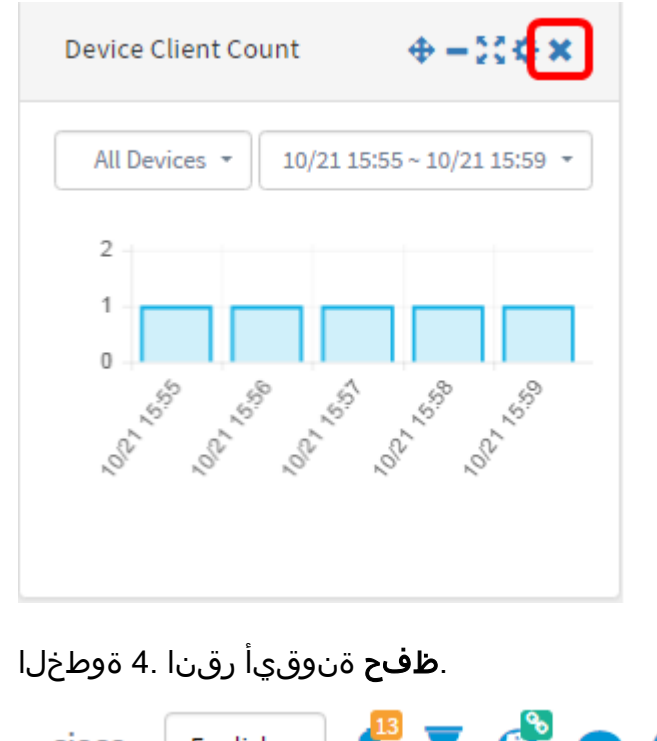

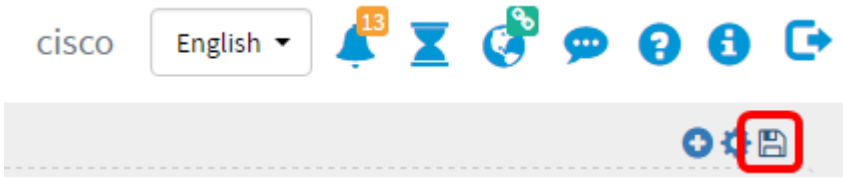

.حاجنب تامولعملا ةحول نم مدختسم ةهجاو رصنع ةلازإ نآلا كيلع بجي

## تامولعملا ةحول طيطخت رييغت

.ريرحتلا عضو نيكمت ةنوقيأ رقنا 1. ةوطخلا

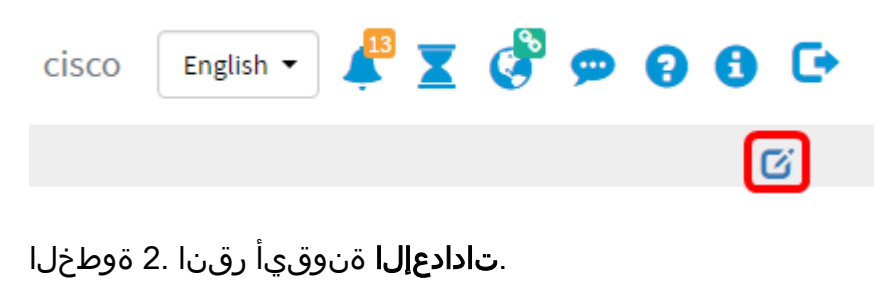

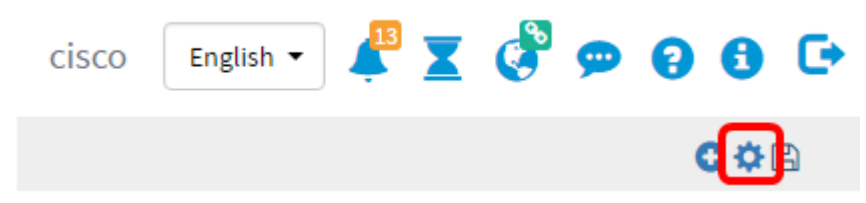

متي ،ل|ثمل| اذه يف .*ناونعل*ا لقح يف ديدجل| ططخملل مس| لخدأ (يرايتخإ) .3 ةوطخل| .تامولعملا ةحول مادختسإ

## **Edit Dashboard**

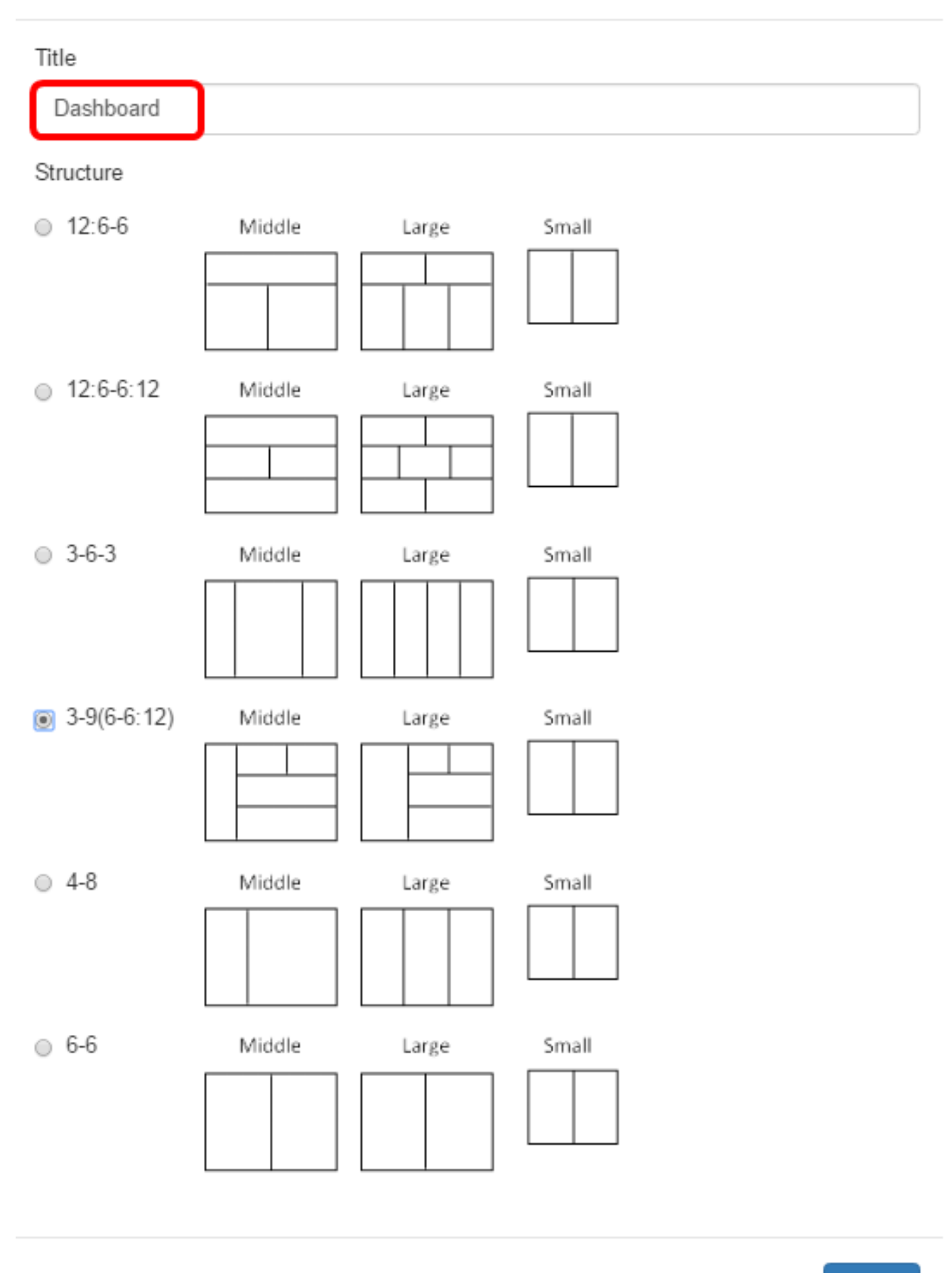

**Close** 

-3 رايتخإ مټي ،ل|ثمل| اذه يف .هلضفت يذل| طيطختل| رز رقن| ،لكيهل| تحت .4 ةوطخل|

 $\sim$ 

### 9(6-6:12).

Edit Dashboard

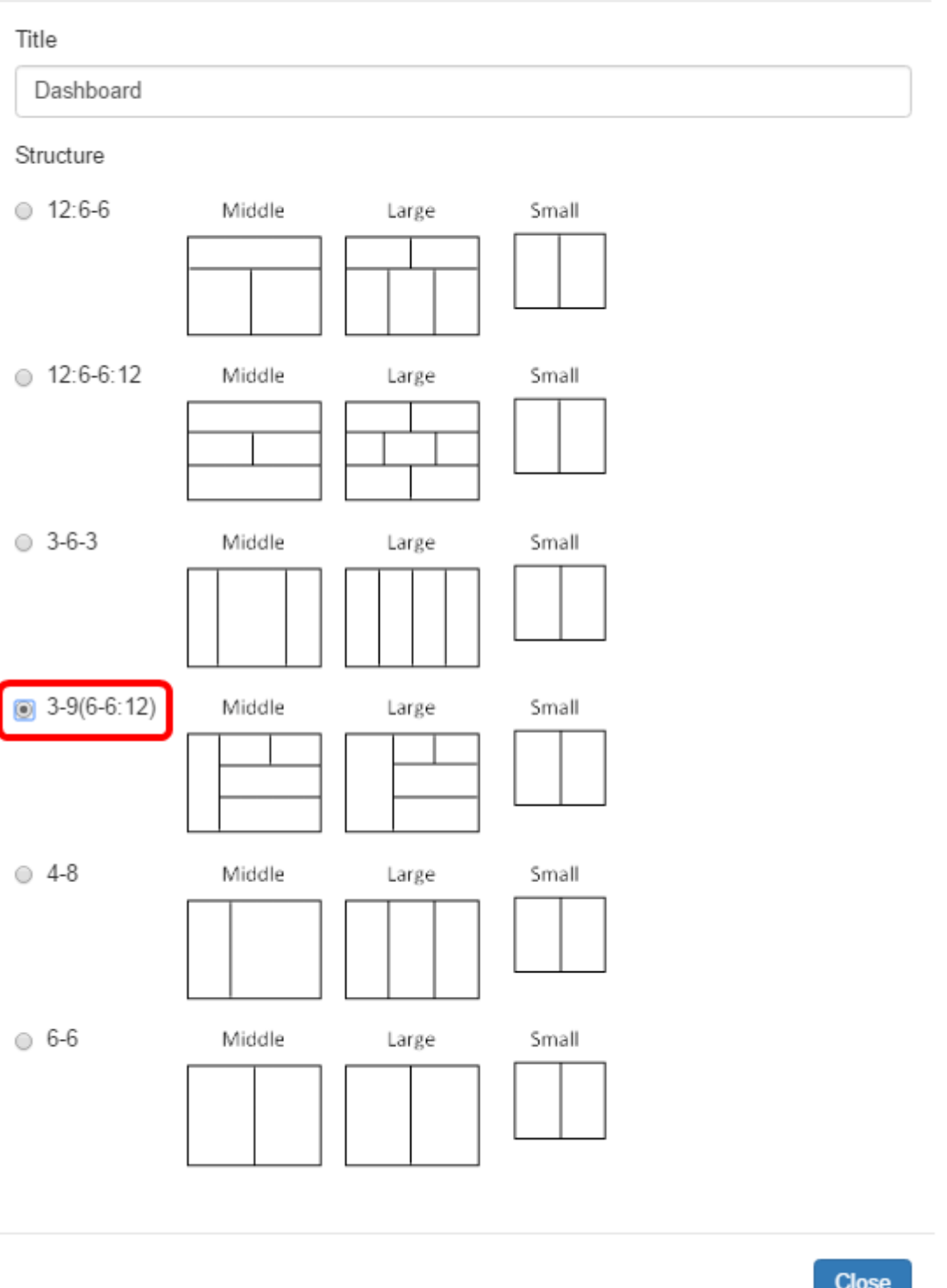

."**قالغإ**" قوف رقنا .5 ةوطخل<mark>ا</mark>

نوكي نا جاتحي نا ةعطقلا ترتخا ،بولسا ريرحتلا ىلع لازي ال امنيب (يرايتخإ) .6 ةوطخ .تلقن

هناكم ىلإ ةجدولا بحسا مث **اطوغضم ةجدول| عقوم رييغت** ةنوقيأ قباو رقنا .7 ةوطخل| .<br>ديدجلا

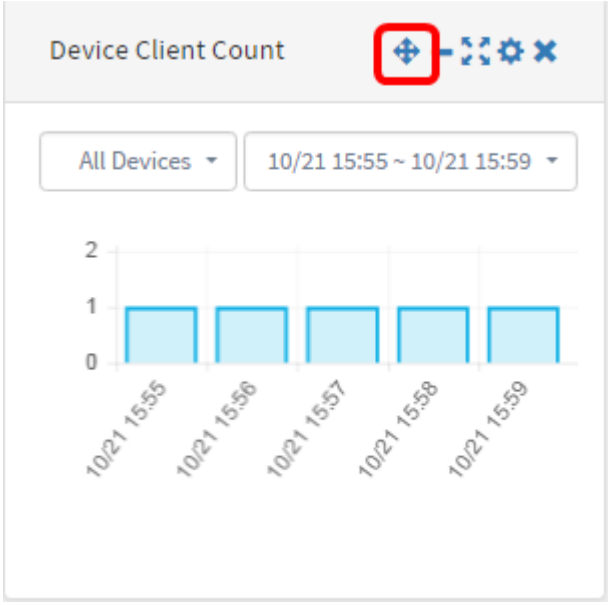

.**ظفح** ةقطقط .8 ةوطخلI

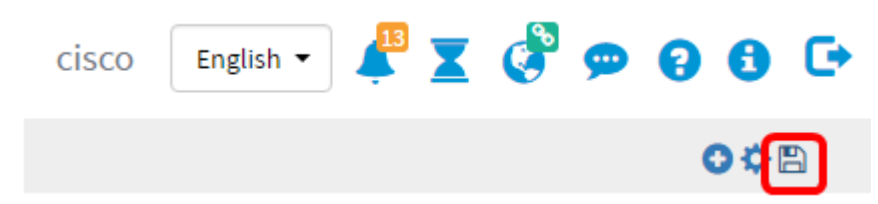

.حاجنب تامولعملا ةحول طيطخت رييغت نآلا كيلع بجي

## ةزهجألا ددع مدختسم ةهجاو رصنع ةرادإ

يف .ةلدسنملا ةمئاقلا نم هب صاخلا عالمعلا ددع ضرع بجي يذل| زاهجلا رتخا .1 ةوطخل| .زاهجلاب ل\_صتم دحاو فـيضم كانهو ،wap0c0dd0 رايتخإ متي ،لاثملا اذه

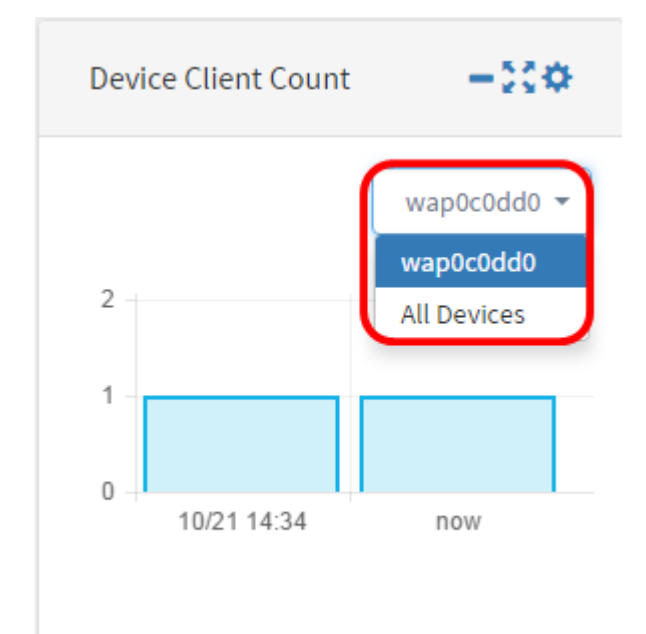

ةنوقيأ قوف رقنا ،ةزەجألا ددع مدختسم ةهجاو رصنع ءافخإل (يرايتخإ) .2 ةوطخلا .مدختسملا ةهجاو رصنع ريغصت

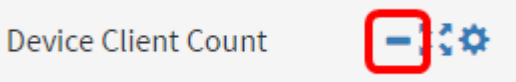

ةنوقيأ قوف رقنا ،Device Client Count ةهجاو رصنع مجح طبضل (يرايتخإ) 3. ةوطخلا .FullScreen مدختسم ةهجاو رصنع

 $-\mathbb{E}$ 

**Device Client Count** 

.**تادادعإل**ا ةنوقيأ ىلع رقنا ،ةجدولا لصاف ثيدحتو مسالا ري يغتل (يرايتخإ) .4 ةوطخلا

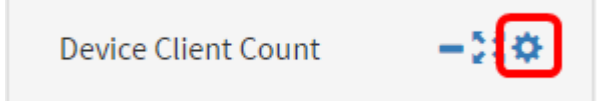

مسالI .*ناونعلا* لقح يف مدختسمل| رصنعلل ديدجلI مسالI لخدأ (يرايتخإ) .5 ةوطخلI ."ةزهجألI ءال $\mathbf s$ ء ددع" وه مدختسملا رصن $\mathbf s$ ل رصن ع

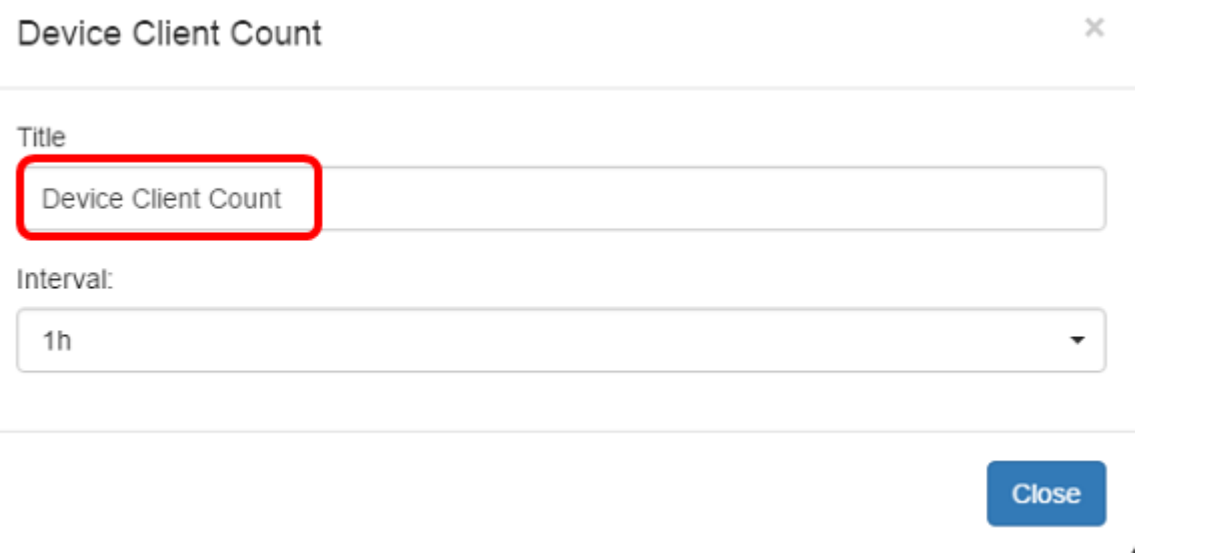

."ينمزل الصافلا" ةلدسنمل اقمئاقل انم ثيدحتلل ينمزل الصافل ارتخأ .6 ةوطخل ا .1h وه ي ضارت فالI دادع]لI

## Device Client Count

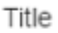

Device Client Count

#### Interval:

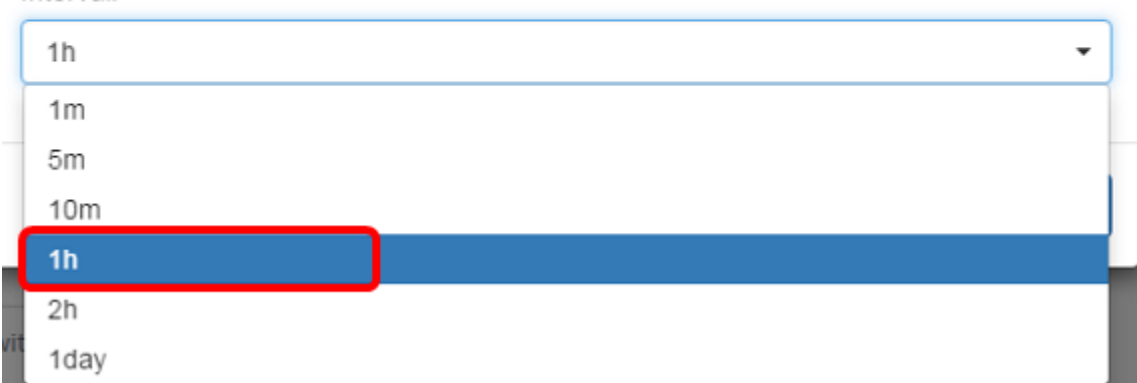

### ."**قالغإ**" قوف رقنا .7 ةوطخلا

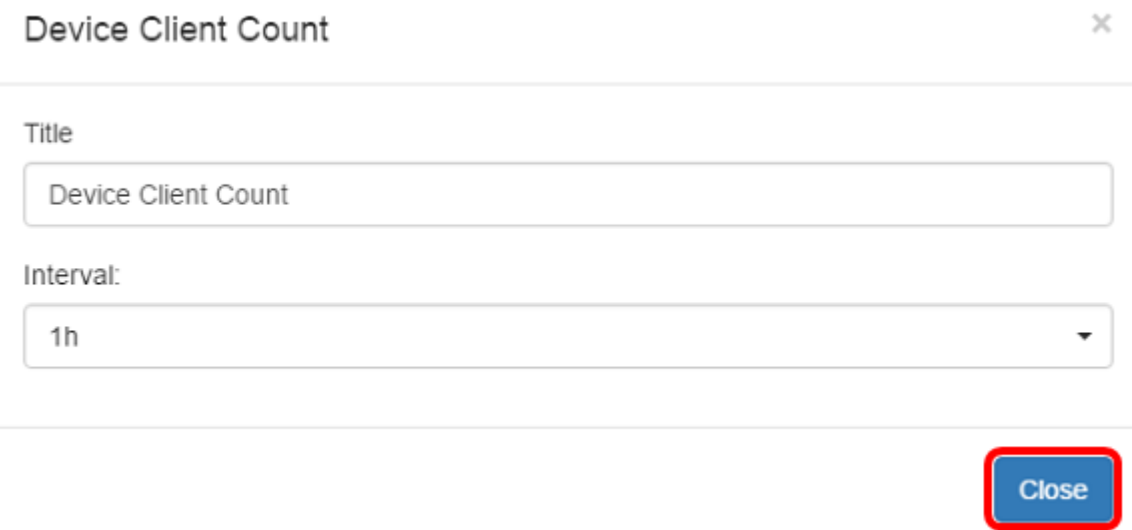

.حاجنب Device Client Count ةهجاو رصنع ةرتفو مسا ري اغت نآل كيلء بجي.

## ةرادإ Device Health Widget

و ةل|حل| لثم زاهج ليصافت ضرعل "زاهجل| ةي|مح" زمر قوف سوامل| كيرحتب مق .1 ةوطخل| .MAC ناونعو زاهجلا عون و ةلاحلا ىوتسم و ةيزكرملا ةجلاعملا ةدحو لمح و Hostname

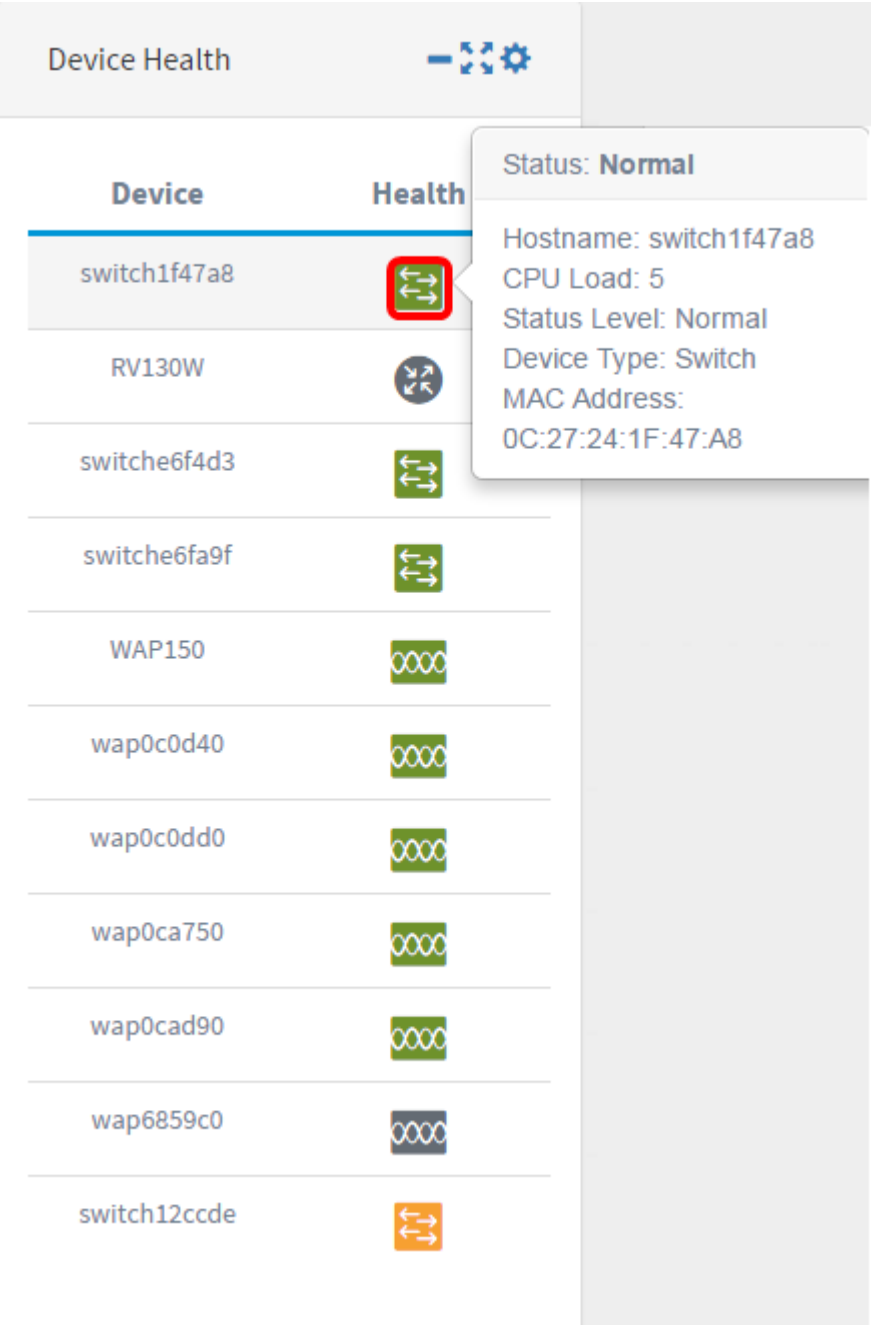

ةنوقيأ ىلع رقنا ،زاهجلا ةيامح مدختسم ةهجاو رصنع ءافخإل (يرايتخإ) .2 ةوطخلا .مدختسملا ةهجاو رصنع ريغصت

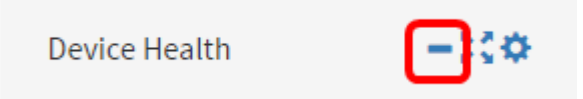

ة**هجاو رصنع** ةنوقييأ ىلع رقنا زاهجلا ةيامح مكحت رصنع مجح طبضل (يرايتخإ) .3 ةوطخلا .ةلماكلا ةشاشلا مدختسم

Device Health

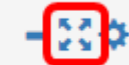

.زاهجلا ةيامح ةهجاو رصنع ىلع **تادادعإ** قوف رقنا (يرايتخإ) .4 ةوطخلا

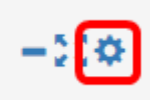

### اذه يف .*ناونعلا* لقح يف مدختسملا رصنعلل ديدجلا مسالا لخدأ (يرايتخإ) .5 ةوطخلا .Health Device وه مدختسملا ةهجاو رصنع مسا ،لاثملا

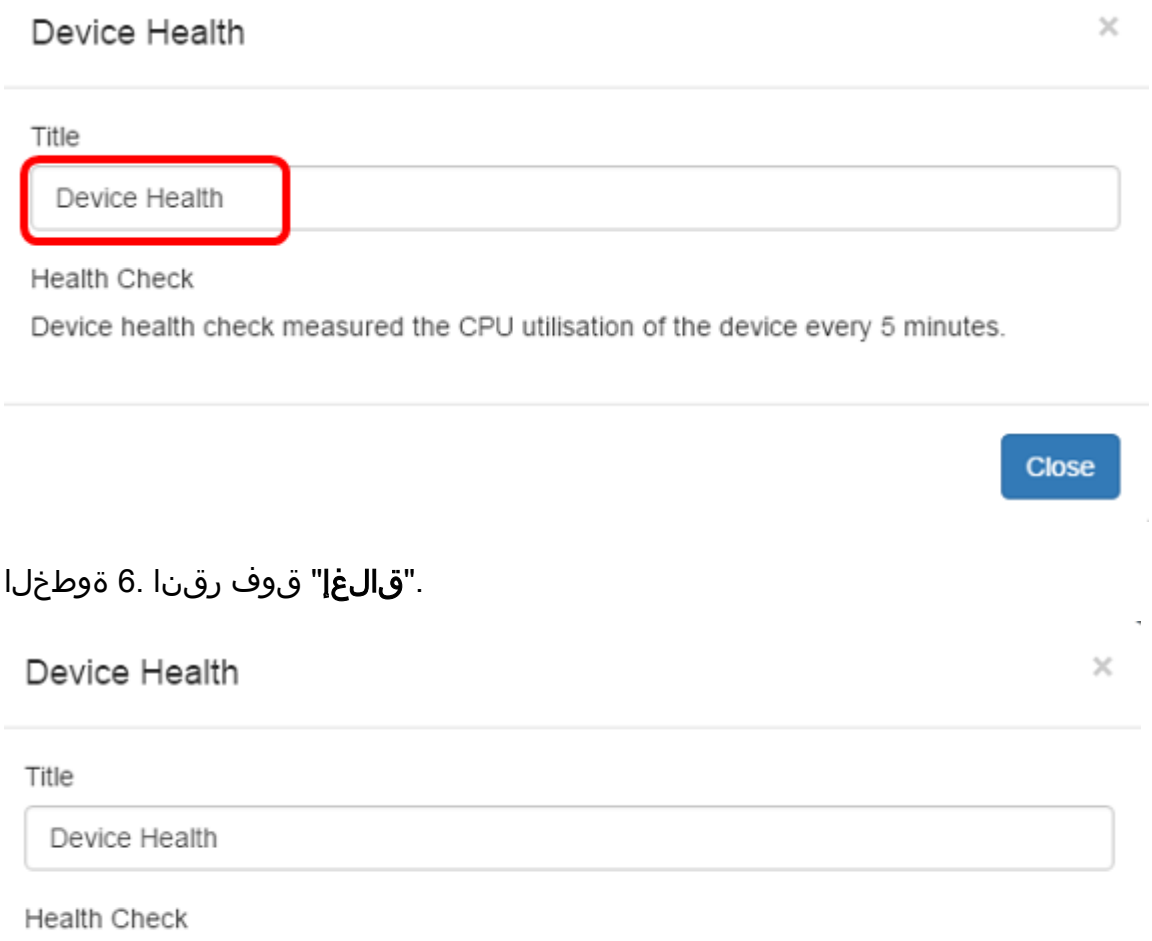

Device health check measured the CPU utilisation of the device every 5 minutes.

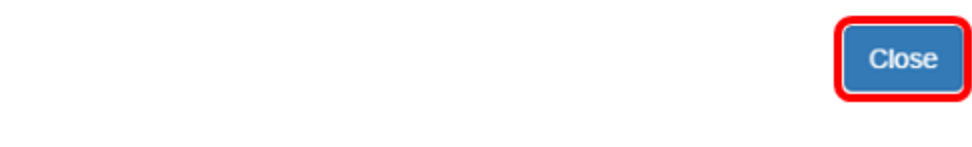

.حاجنب Widget Health Device تادادعإ رييغت نآلا كيلع بجي

## WLAN ءالمع ددع مدختسم ةهجاو رصنع ةرادإ

ةنوقيأ قوف رقنا ،WLAN ةكبش ءالمع ددع ةهجاو رصنع ءافخإل (يرايتخإ) 1. ةوطخلا .مدختسملا ةهجاو رصنع ريغصت

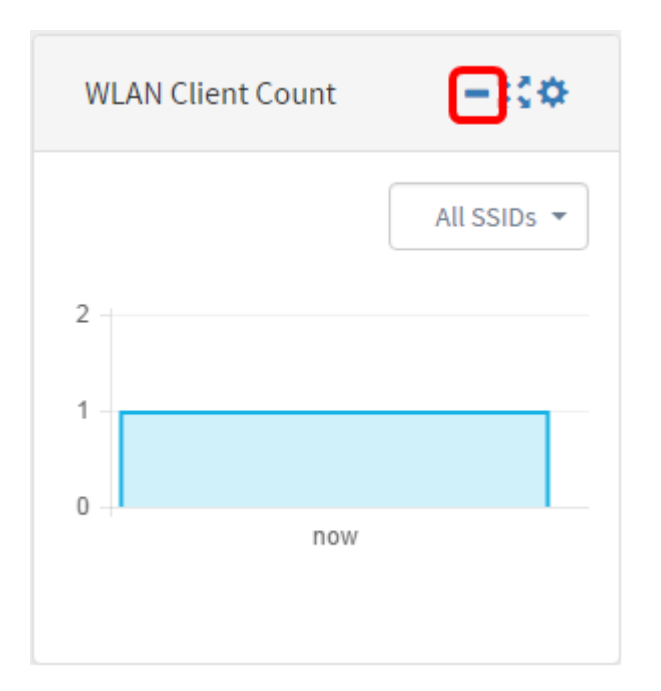

ةوطخلl عالمع ددع مكحت رصنع مجح ةدايزل (يرايتخإ) .2 ةوطخلl كان ميرايت من المع مين من المعامر بن من ال<br>م**دختسم ةهجاو رصنع** ةنوقيأ قوف رقنا ،(WLAN)

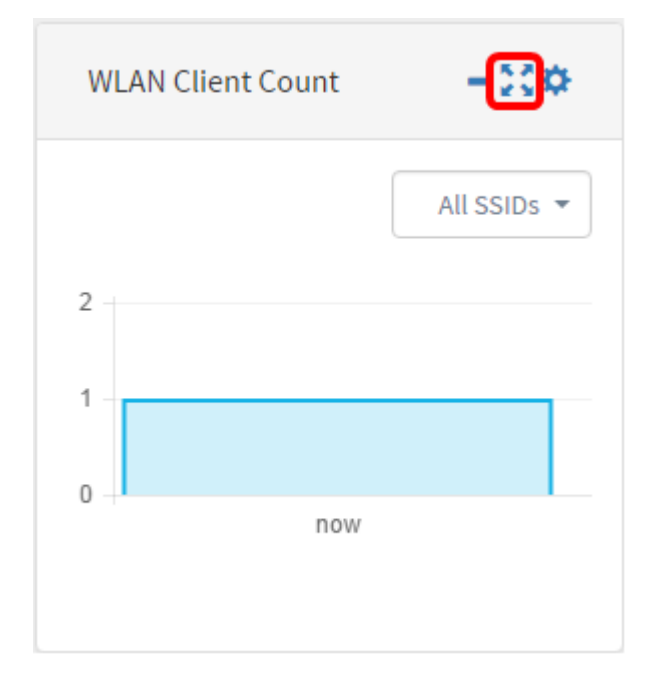

.WLAN عالµع ددع ةهجاو رصنع يف **تادادعإل**ا زمږ ىلع رقنا .3 ةوطخلا

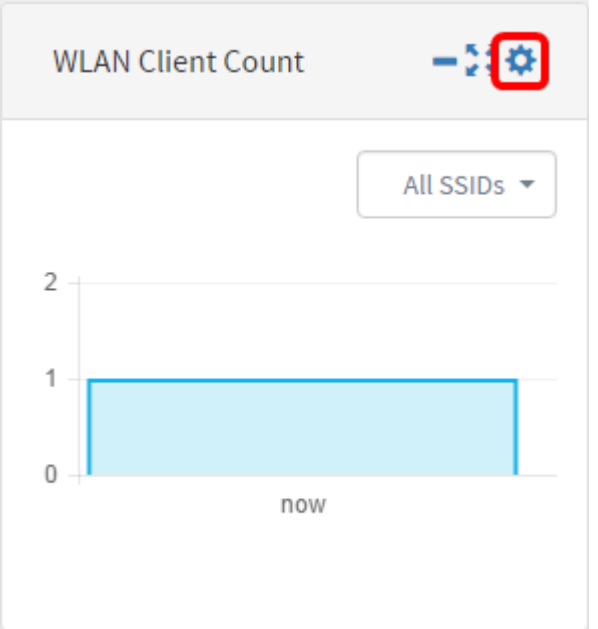

،لاثملا اذه يف .WLAN ةكبش ءالمع ددع ةجدول اديدج امسا لخدأ (يرايتخإ)4. ةوطخلا .WLAN ءالمع ددع ىمسي

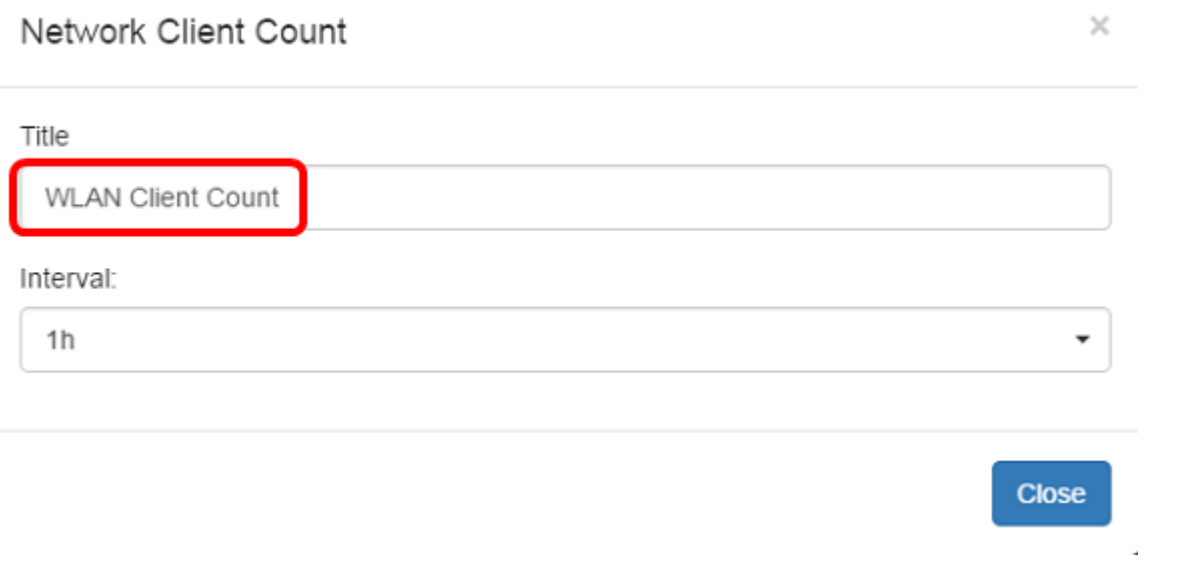

متي ،لاثملا اذه يف .ةلدسنملا ةمئاقلا نم ينمزلا لصافلا رتخأ (يرايتخإ) .5 ةوطخلا .<br>ِ 1h. رايتخإ

### Network Client Count

Title **WLAN Client Count** Interval:  $1h$  $\ddot{}$  $1<sub>m</sub>$ 5m  $10<sub>m</sub>$  $1h$  $2h$ 1day

## ."**قالغإ**" قوف رقنا .6 ةوطخلا

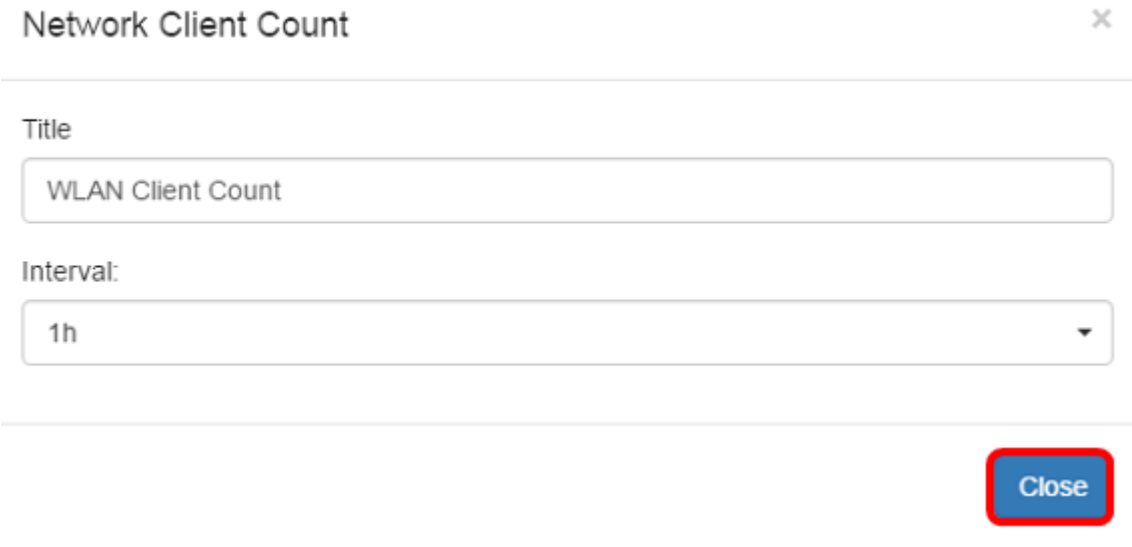

.حاجنب WLAN عالµع ددع ةهجاو رصنع ةرتفو مµ ا ري.يغت نآلا كيلع بحي

## رورملا ةكرح مدختسم ةهجاو رصنع ةرادإ

 $\times$ 

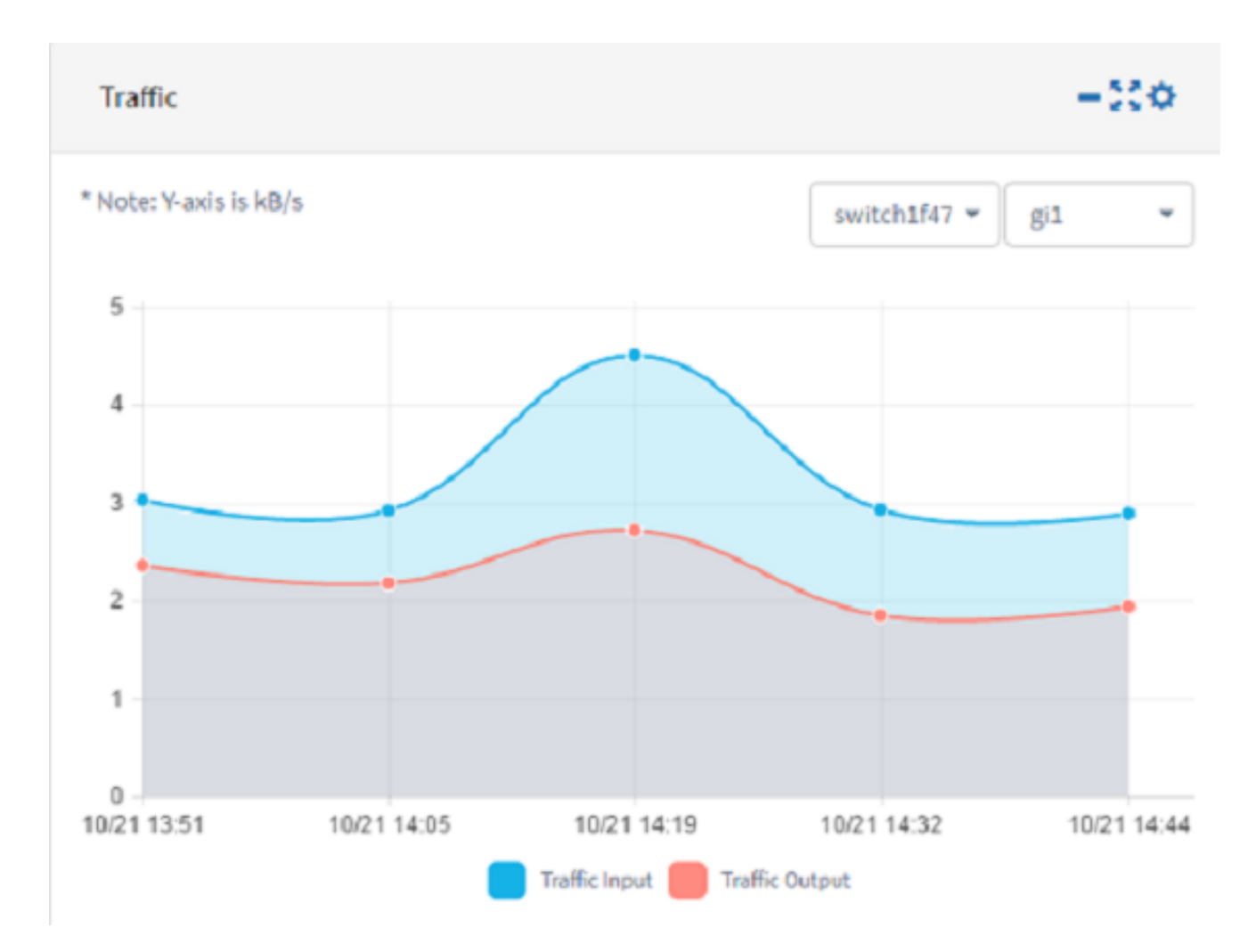

ة**هجاو رصنع ريغصت** ةنوقيأ رقنا ،رورملا ةكرح مكحت رصنع يفخي نأ (يرايتخإ) .1 ةوطخ .رورملI ةكرح مكحت رصنع ىلع **مَدختسمل** 

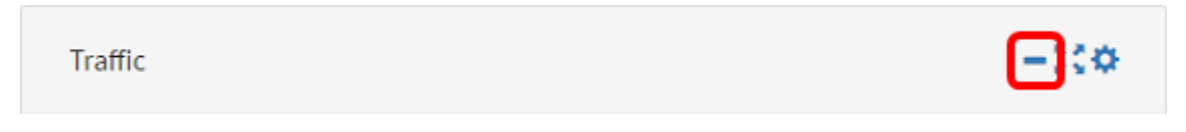

ة**هجاو رصنع** ةنوقي أرقنا ،رورملا ةكرح مكحت رصنع مجح ةدايزل (يرايتخإ) .2 ةوطخلI .FullScreen مدختسم

-83

 $-250$ 

**Traffic** 

.رورملا ةكرح مكحت رصنع يف **تادادعإل**ا ةنوقيأ ىلع رقنا 3. ةوطخلا

Traffic

.رورم ةكرح نيعي تيجديو ،ل|ثم اذه يف .*ناونعلا* لقح يف ةجدول|مس| لخدأ .4 ةوطخل|

## Traffic

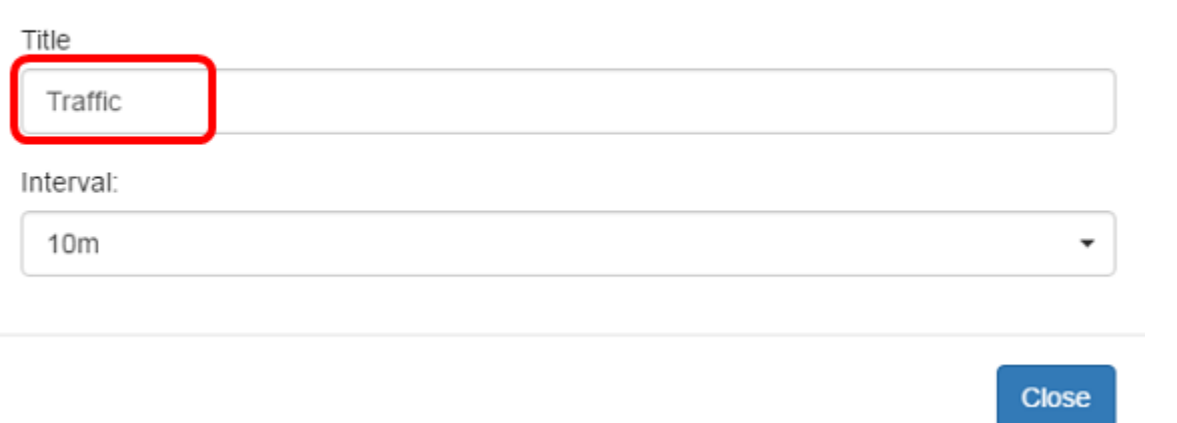

مافال ارتخأ (ي راي تخ) (ي مين المافان من المافان مافان مان مان مان من المان بن من المان من من المان م<br>الله عن من ارتفال الم من المال من المان من المان من المان من المان من المان من المان من المن من المن من المان<br>المن من ا

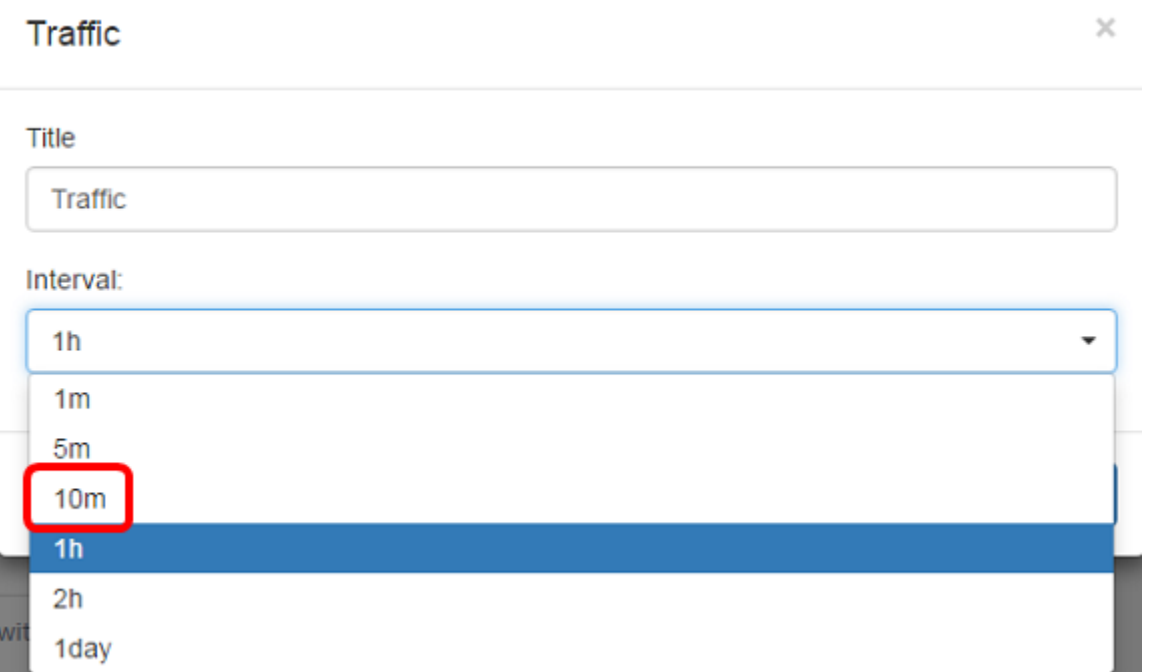

."**قالغإ**" قوف رقنا .6 ةوطخلا

 $\sim$   $^{\circ}$ 

### Traffic

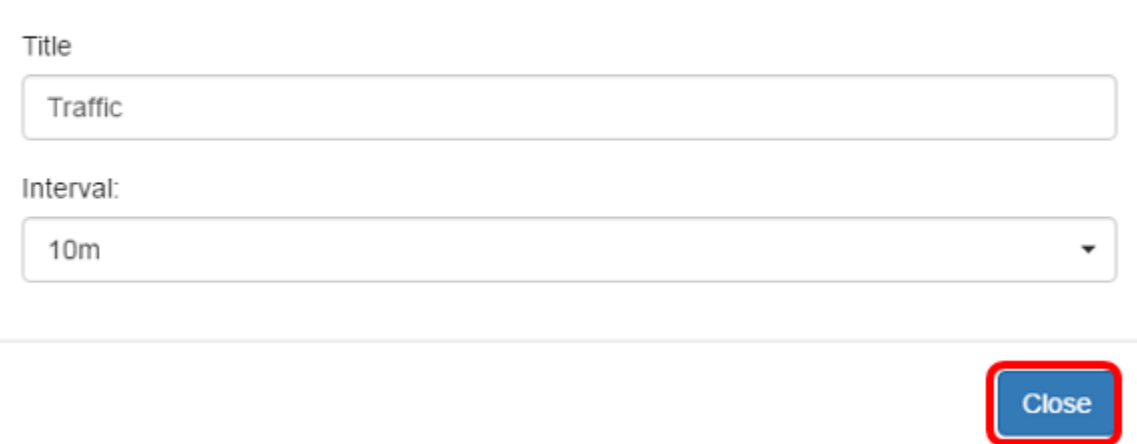

يف هب ةصاخلا تانايبلا رورم ةكرح ضرع مزلي يذلI زاهجلI رتخا (يرايتخإ) .7 ةوطخلI .1f47a8حاتفم ترتخا ،لاثم اذه يف .ةلدسنملا ةمئاقلا نم ينايبلا مسرلI .

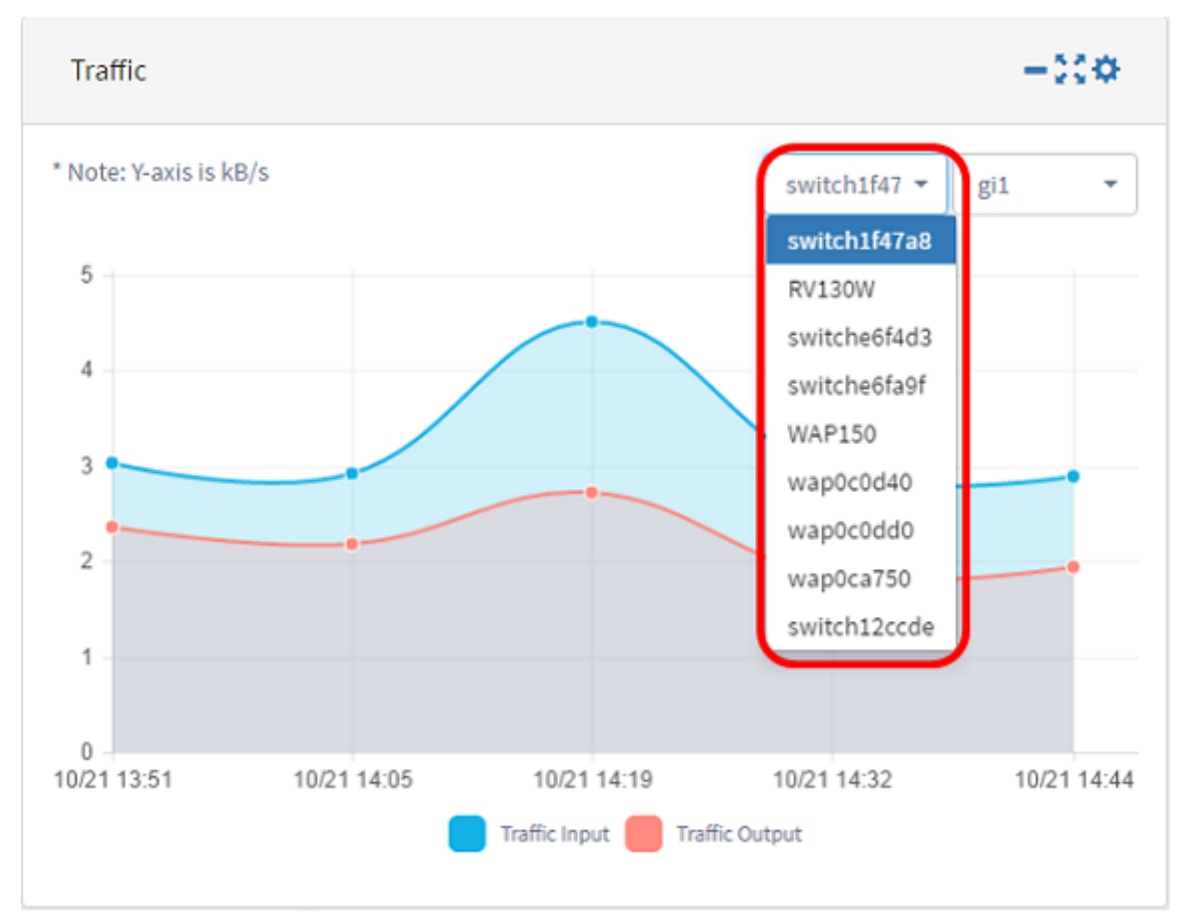

يف اهب ةصاخلا تانايبلا رورم ةكرح ضرع مزلي يتJا ةهجاولI رتخا (يرايتخإ) .8 ةوطخلI نم نراق gi1 لا ل رورم ةكرح ترتخأ ،لاثم اذه يف .ةلدسنملا ةمئاقلا نم ينايبلا مسرلI .1f47a8ض**م** 

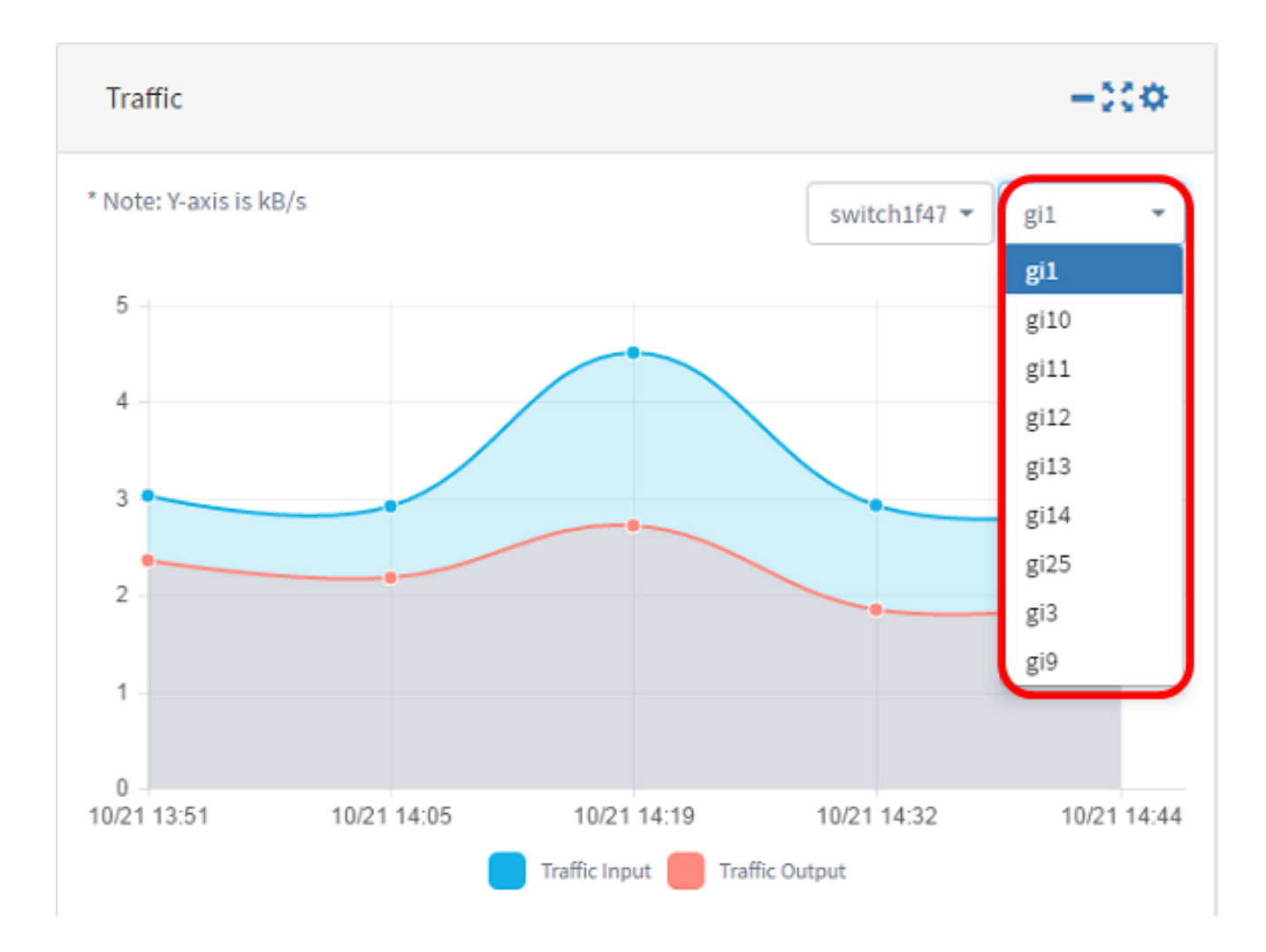

.حاجنب رورملا ةكرح مكحت رصنع تادادعإ نآلI تريء دق نوكت نأ بجي

ةمجرتلا هذه لوح

ةي الآلال تاين تان تان تان ان الماساب دنت الأمانية عام الثانية التالية تم ملابات أولان أعيمته من معت $\cup$  معدد عامل من من ميدة تاريما $\cup$ والم ميدين في عيمرية أن على مي امك ققيقا الأفال المعان المعالم في الأقال في الأفاق التي توكير المالم الما Cisco يلخت .فرتحم مجرتم اهمدقي يتلا ةيفارتحالا ةمجرتلا عم لاحلا وه ىل| اًمئاد عوجرلاب يصوُتو تامجرتلl مذه ققد نع امتيلوئسم Systems ارامستناء انالانهاني إنهاني للسابلة طربة متوقيا.